# **UTILIZAÇÃO DO SOFTWARE LIVRE QFIELD EM DISPOSITIVOS MÓVEIS PARA TRABALHOS DA ENGENHARIA CARTOGRÁFICA E DE AGRIMENSURA**

*V.D.B. Queiroz¹; A.L.B. Candeias <sup>2</sup>*

<sup>1,2</sup> Departamento de Engenharia Cartográfica, Universidade Federal de Pernambuco, Brasil

### **RESUMO**

O QField é um aplicativo *Open Souce* desenvolvido para dispositivos móveis que permite a visualização e edição de projetos criados no QGIS e, assim como ele, funciona com código-fonte totalmente aberto para uso, verificação, modificação e pode ser usado pela comunidade acadêmica para diversos fins. O presente artigo tem como objetivo apresentar esse aplicativo em dispositivos móveis aplicados diretamente no inventário e atualização de dados de campo e o proveito desse mecanismo no aperfeiçoamento desses levantamentos e na melhoria de utilização por parte do usuário, ressaltando, também, as dificuldades que por deveras venha a existir.

**Palavras chave:** Software livre; Dispositivos móveis; Trabalhos de campo.

## **ABSTRACT**

QField is an *Open Souce* application developed for mobile devices which enables the visualisation and edition of projects created on QGIS, which works with a source code totally open for use, verification, modification and can be used by the academic community for various purposes. The following article has the objective to explain the usage of free softwares on mobile devices applied directly on the inventory and field data updating. The use of this mechanism in the perfection of these collections and the user's utilisation improvement are also explained, as well as exploring the difficulties which indeed may exist.

**Key words:** Free software; Mobile devices; Field work.

#### 1- INTRODUÇÃO

O processamento de dados georreferenciados, ou geoprocessamento possui diversas finalidades, especialmente na Engenharia Cartográfica e de Agrimensura. Este processamento representa um conjunto de técnicas e tecnologias capazes de coletar e tratar informações geográficas através de softwares, permitindo o desenvolvimento de várias aplicações.

MAGUIRE (1991) apresenta uma visão geral de um SIG (Sistema de Informação Geográfica) e ele observa que a importação e a atualização de informações coletadas em campo são realizadas a partir de operações de escritório, com o auxílio de um desktop com o sistema previamente instalado e preparado para receber os dados georreferenciados e dados de tabela. Contudo, a utilização de dispositivos móveis para aquisição ou atualização dos dados diretamente no campo, pode otimizar o SIG.

A partir da programação em Android, que é baseada em Java, pode-se criar aplicativos para smartphones e tablets. Esses dispositivos podem ser usados na coleta de dados de campo para um dado SIG. O JDK (Java Development Kit) e o Android SDK são ferramentas dessa programação com as suas respectivas bibliotecas e ferramentas.

De acordo com CHAUDHARI e KAKARWAL (2016), a partir de um aplicativo remoto, pode-se acessar o banco de dados de qualquer localização remota. Existem aplicações móveis, onde permite-se que os usuários criem, editem, visualizem, analisem e publiquem as informações geoespaciais.

Um aplicativo móvel remoto visa ajudar o usuário a executar as tarefas que ele precisa fazer sem realmente ter que se conectar com as funcionalidades existentes confinadas à versão desktop. O QGIS possui uma versão desktop e uma versão simplificada que pode ser usada em smartphones e tablets.

O QField é um aplicativo desenvolvido para dispositivos móveis que permite a visualização e edição de projetos criados no QGIS e, assim como ele, funciona com código-fonte totalmente aberto para uso, verificação e modificação. Ele foi desenvolvido com configuração OpenGIS, que é uma iniciativa para desenvolver padrões de interfaces para softwares, e onde permite que diferentes sistemas se comuniquem. O Qfield possui uma série de simplificações em relação ao QGIS para mobile, contendo poucos e maiores botões de comando, facilitando assim, a utilização do usuário. Por outro lado, essa característica, justifica sua limitação. Ele é indicado para edição de atributos e shapes, adição de pontos, localização, cálculos simples de distâncias e áreas, e análise de metadados. Porém, quando se trata de camadas tipo Raster, apresenta menor desempenho já que os arquivos em formato TIF são bem maiores que shapefiles. Além disso, este programa não cria camadas e sim, edita as já existentes, ou seja, necessita de uma preparação anterior, feita em um desktop, do arquivo na plataforma QGIS para ter funcionabilidade.

#### 2- METODOLOGIA

Para demonstrar a aplicabilidade do Qfield numa situação prática da Engenharia Cartográfica e de Agrimensura, utilizou-se um arquivo do tipo *shapefile*  do estado de Pernambuco para experienciar possíveis edições em seus atributos, e alterações permitidas pelo aplicativo. As camadas utilizadas constituem nos municípios que compõem o estado com suas atribuições (população, área, mesorregiões, IDH, entre outros), e pontos que serão inseridos, denominadas, respectivamente 'PE\_Munic' e 'Pontos'.

A execução dos testes iniciou-se com a preparação do projeto na plataforma QGIS versão 2.18.4 "*Las Palmas"* num *desktop* (Figura 1) e, logo após, esses dados foram transferidos para o diretório de um dispositivo móvel tipo tablet - a pasta de origem deverá ser copiada integralmente. Nesta etapa inicial, os arquivos precisam ser primeiramente alicerçados no QGIS, onde poderá ser criado e adicionado *shapes* que poderão ser explorados e modificados no *mobile*, não sendo permitido a gênese de camadas diretamente no dispositivo.

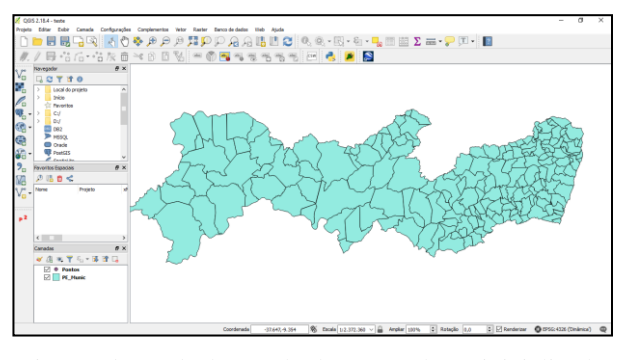

Fig. 1: *Shapefile* do estado de Pernambuco inicializado na plataforma QGIS

Logo depois, a inicialização do aplicativo Qfield versão 0.10.1 *kesch* (Figura 2) foi feita e explorou-se os arquivos transmitidos, simulando um trabalho de campo onde teria-se que analisar e editar atributos do projeto. Neste passo, foi possível explorar a camada e manipular dados descritivos, realizar medições simples de distâncias e áreas, visualizar coordenadas, identificar a localização atual a partir do sistema de posicionamento do próprio dispositivo, inserir pontos e polígonos, e analisar de maneira geral o projeto exposto, permitiu-se zoom de tela e seleção de áreas. Todos esses procedimentos podem ser salvos no projeto e posteriormente transferidos para a proposta inicial no *desktop*.

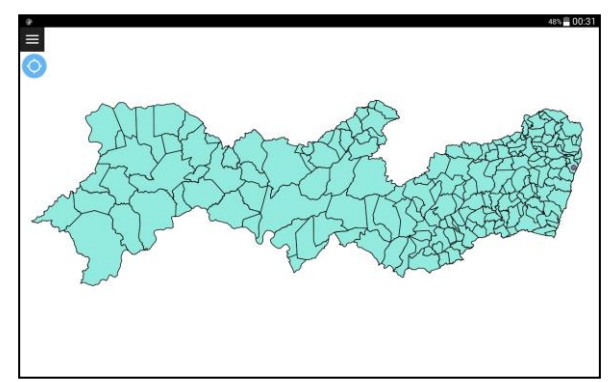

Fig. 2: Camada vetorial transferida do QGIS aberta na plataforma Qfield, pronta para edição.

#### 3- RESULTADOS E DISCUSSÕES

Ao iniciar o programa, percebe-se uma interface bem mais simplificada e genérica comparada ao QGIS. O primeiro passo consiste em abrir o projeto (Figura 3). Clicando no ícone  $\equiv$  e em seguida aparecerá um menu com algumas opções, onde o usuário poderá escolher entre abrir um novo projeto,trocar o modo de utilização do aplicativo, definições de configurações e informações de registro.

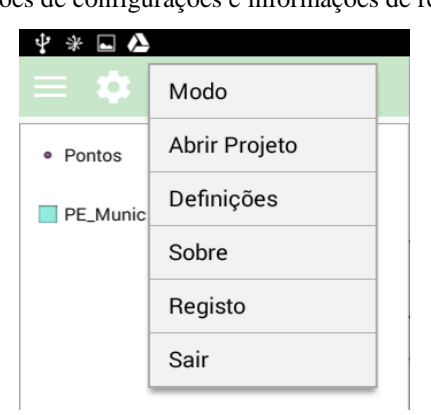

Fig. 3:Menu de opções do aplicativo.

Após aberto o projeto, visualizou-se as camadas carregadas. Elas podem ser utilizadas apenas para uma consulta ou para edição dos atributos pertencentes a elas. Para isto, pode-se trocar o tipo de utilização de "explorar" para "digitalizar" clicando na opção "Modo" (Figura 4).

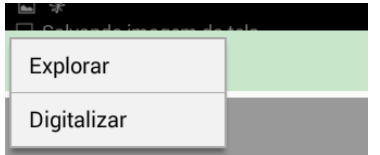

Fig. 4: Seleção do modo de utilização do aplicativo.

Na opção de digitalização, é possível selecionar a camada de interesse, manipular e inserir dados simples. No caso da camada de pontos, o aplicativo é capaz de inserir pontos aleatórios ou específicos utilizando o sistema de posicionamento do próprio aplicativo (Figura 5), fixando o cursor na posição atual do usuário e atribuindo identificações numéricas a estes pontos. Para isso, seleciona-se a

camada de pontos, e , ao clicar no ícone de edição , move-se o cursor ao ponto desejado ou seleciona-se

as opções de posicionamento para fixar o cursor na localização do usuário, além disso é necessário atribuir uma identificação ao ponto e finalizar o procedimento

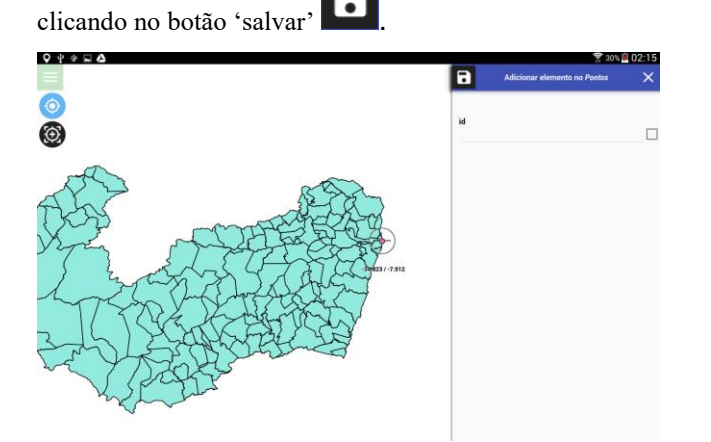

Fig 5: Inserção de pontos utilizando o sistema de posicionamento do dispositivo.

A edição da camada de polígonos (Figuras 6, 7 e 8) segue o mesmo procedimento da camada de pontos quanto a sua ativação, entretanto, existe uma quantidade maior de funções disponíveis. Sendo assim, ao editar a camada e selecionar uma feição, pode-se modificar seus atributos, estimar distâncias entre pontos e áreas simples, adicionar feições do tipo polígono ao projeto através dos ícones . Em que o ícone de símbolo "+"

adiciona vértices do polígono, sendo necessário, após a finalização da inserção,assim como a camada de polígonos, salvar a edição. Este polígono criado, terá a mesma lista de atributos criadas anteriormente no arquivo QGIS do desktop.

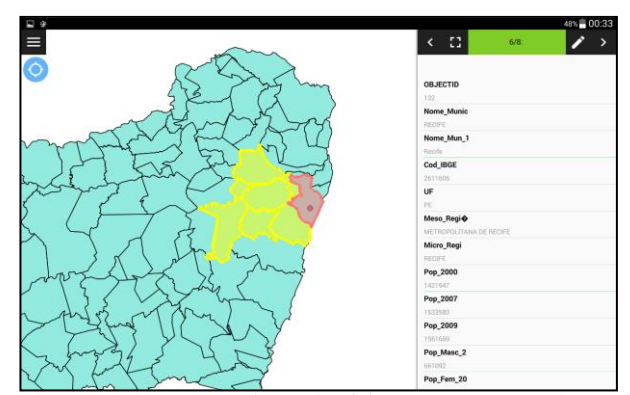

Fig 6: Seleção múltipla de feições (em amarelo) e seleção individual (em vermelho) para visualização de atributos.

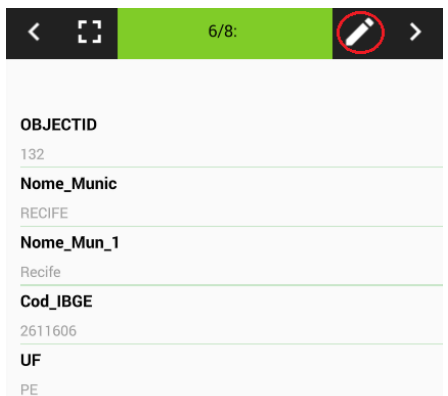

 Fig 7: Visualização dos atributos do município de Recife e ferramenta de edição de aributos.

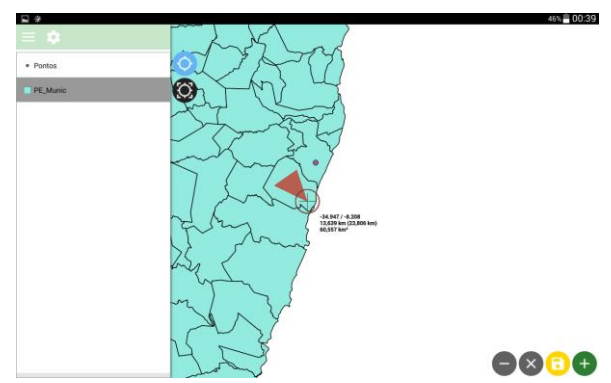

Fig 8:Inserção de polígonos, com visualização do valor de área estimado.

O Qfield por sua vez, suporta uma variedade de dados através dos provedores de dados QGIS e apresentada na Tabela 1.

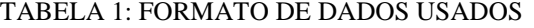

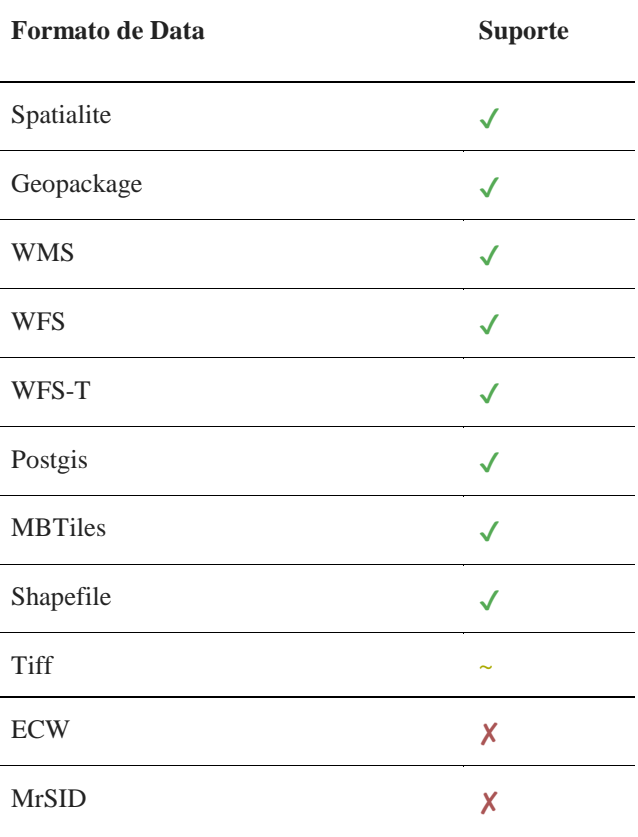

Fonte:<http://www.qfield.org/docs/pt/project management/dataformat.html , acesso em 06/09/2017>

### 4- CONCLUSÕES

Com base nas amostragens realizadas foi possível constatar que o Qfied é um aplicativo útil nos trabalhos da Engenharia Cartográfica e de Agrimensura. Apesar de apresentar interface e ferramentas simplificadas, ele atende as exigências de algumas áreas da engenharia como: SIG, levantamento cadastral, atualização de dados *in loco,* identificação de pontos georreferenciados com base no sistema de posicionamento - não exato - do dispositivo, entre outros, permitindo assim,a flexibilidade dos trabalhos de campo e a praticidade em conjunto com o processamento de dados de gabinete. Entre suas limitações observa-se a não aplicabilidade de arquivos do tipo TIF, já que ocupam muito espaço de memória

do dispositivo e especialmente em aplicações *mobile* não é eficiente. Contudo, é uma ferramenta que propicia a facilidade e a otimização dos levantamentos de uma forma mais automatizada e rápida, comprovando sua finalidade.

#### REFERÊNCIAS BIBLIOGRÁFICAS

CHAUDHARI,K. P.; KAKARWAL, S.N.; Municipal Taxation and Q-GIS. Remote sensing and GIS.CSI communications. Vol. 40, n°9,pp.16-17. Disponível em:< [http://www.csi](http://www.csi-india.org/communications/CSIC_Dec_2016.pdf#page=12)[india.org/communications/CSIC\\_Dec\\_2016.pdf#page=](http://www.csi-india.org/communications/CSIC_Dec_2016.pdf#page=12) [12>](http://www.csi-india.org/communications/CSIC_Dec_2016.pdf#page=12) Acesso em: 20 de agosto de 2017.

MAGUIRE, D. J (Edi.). An Overview and Definition of GIS. In: \_\_\_\_\_\_; GOODCHILD, M. F. (Edi.); RHIND, D. W (Edi.). Geographical Information Systems: Principles and Applications. London: Longmans Publishers, 1991. p. 9-20. cap. I. Disponível em:<http://www.wiley.com/legacy/wileychi/gis/Volum e1/BB1v1\_ch1.pdf > Acesso em: 20 agosto de 2017.

QFIELD ORG. QField - Guia do Utilizador. Disponível em: [<http://www.qfield.org/docs/pt/project](http://www.qfield.org/docs/pt/project-management/dataformat.html)[management/dataformat.html>](http://www.qfield.org/docs/pt/project-management/dataformat.html) Acesso em:27 de agosto de 2017.

CORDEIRO,Felipe. Android SDK: O que é? Pra que serve? Como usar? Disponível em: [<http://www.androidpro.com.br/android-sdk/>](http://www.androidpro.com.br/android-sdk/) Acessoem:27 de agosto de 2017.

QGIS BRASIL BLOG.Tutorial QField: o QGIS para campo.Disponível em: [<http://qgisbrasil.org/blog/2017/02/09/tutorial-qfield](http://qgisbrasil.org/blog/2017/02/09/tutorial-qfield-o-qgis-para-campo/)[o-qgis-para-campo/>](http://qgisbrasil.org/blog/2017/02/09/tutorial-qfield-o-qgis-para-campo/)Acesso em:27 de agosto de 2017.